## INSTRUCTIVO DE INGLÉS NIVEL 5

# MÓDULO 3 (meses 7 y 8)

[GRUPO B] SEXTO PRIMARIA I, II y III BÁSICO IV y V BACHILLERATO

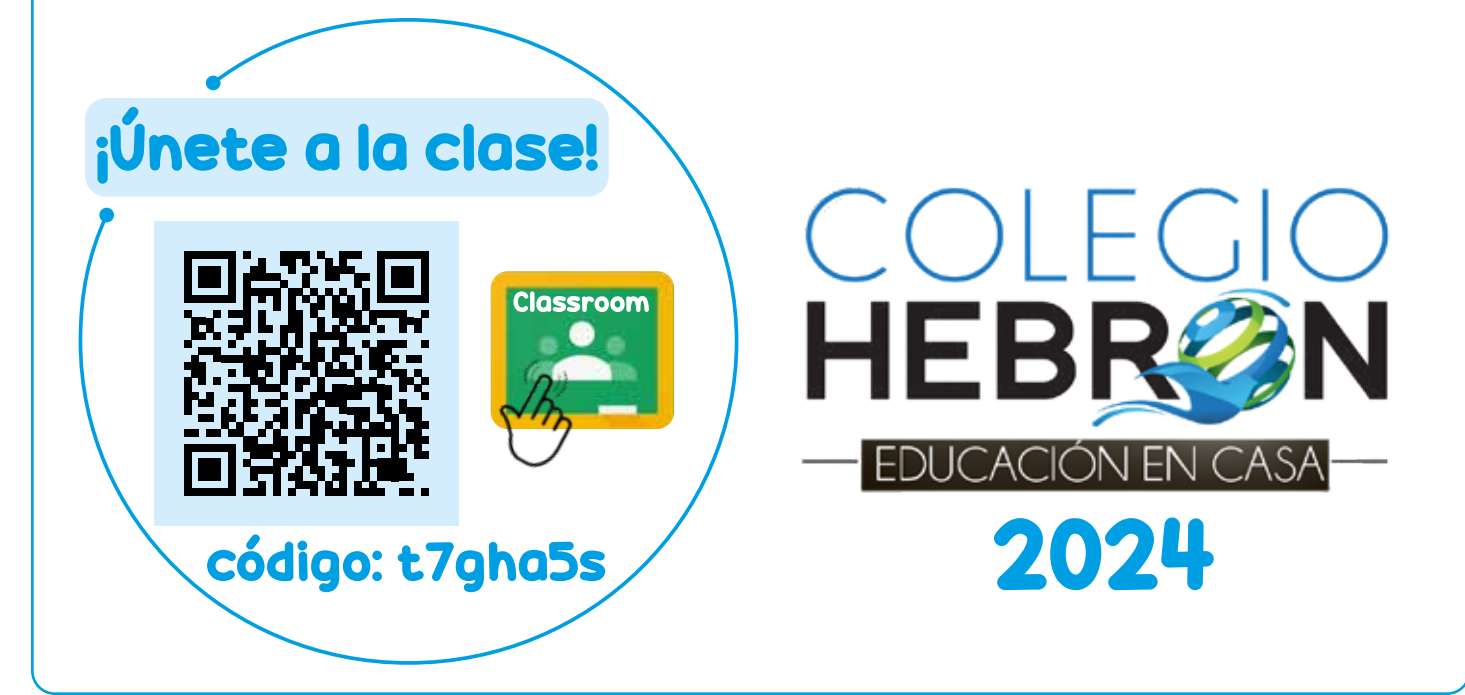

## ¿Cómo estudio Inglés?

**TODOS LAS LECCIONES, EJERCICIOS Y EVALUACIONES SE REALIZARÁN EN LA PLATAFORMA MOBIUS.** 

Debe ingresar al enlace: https://colegiohebron.mobius.cloud/login y utilizar el mismo usuario y contraseña de Aleks.

Estudio una **lección** cada día.

1

- Escucho el **audio** que corresponde a la lección estudiada.
- Realizo los **ejercicios** que corresponden a la lección estudiada.

• Debo seleccionar el botón de enviar (*submit*) al completar las actividades. De lo contrario, no aparecerán como completadas.

- Las lecciones y actividades estarán habilitadas de acuerdo con las fechas establecidas en el Plan Anual de Actividades.
- Si no entrego tareas o evaluaciones en la fecha establecida, estas NO se tomarán en cuenta y mi calificación se verá afectada.

Después de algunas actividades debo resolver un **Spelling Test**.

Solamente cuento con 1 intento para estas evaluaciones.

Tendré 30 minutos para resolverlas.

2

Al terminar un mes de lecciones, debo resolver la **evaluación mensual (Test)**, en la fecha establecida en el Calendario de Actividades.

Tendré 50 minutos para resolverla.

3

Debido a que las evaluaciones sirven para tener un parámetro del aprendizaje del alumno, el mismo no debe tener acceso al material de estudio, ni recibir ayuda con las respuestas durante el examen.

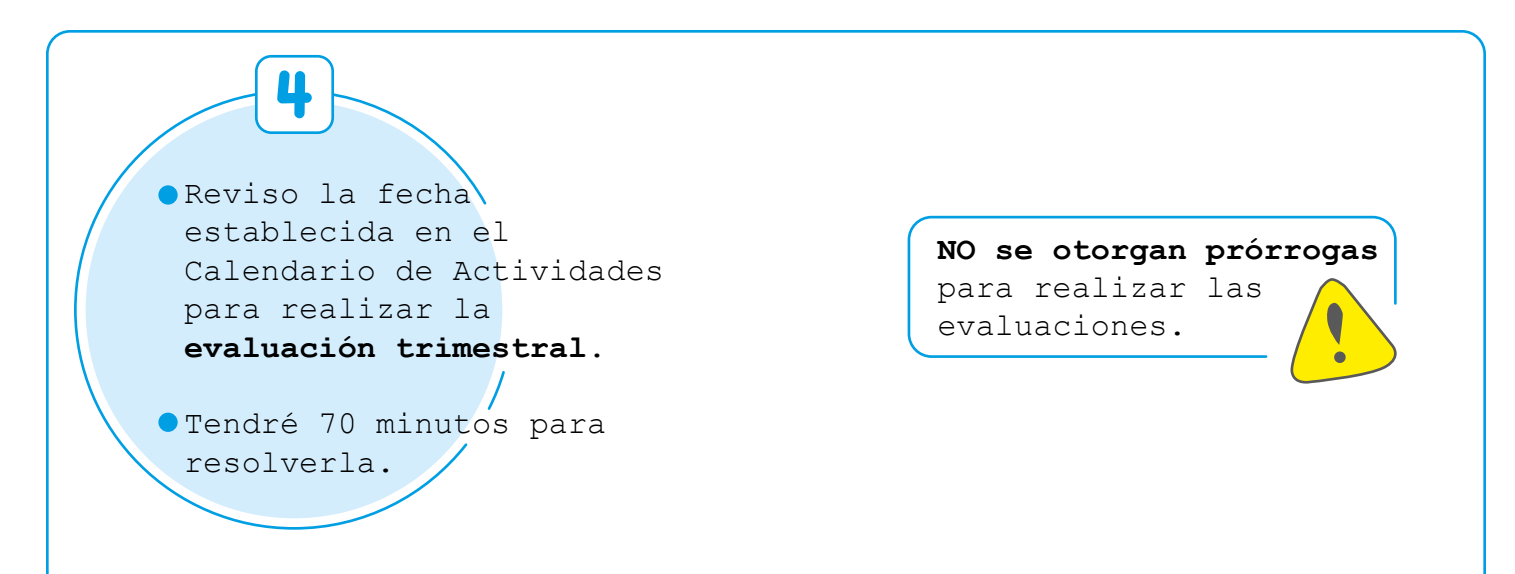

### ¿Cómo se obtiene la nota del módulo 3 de Inglés?

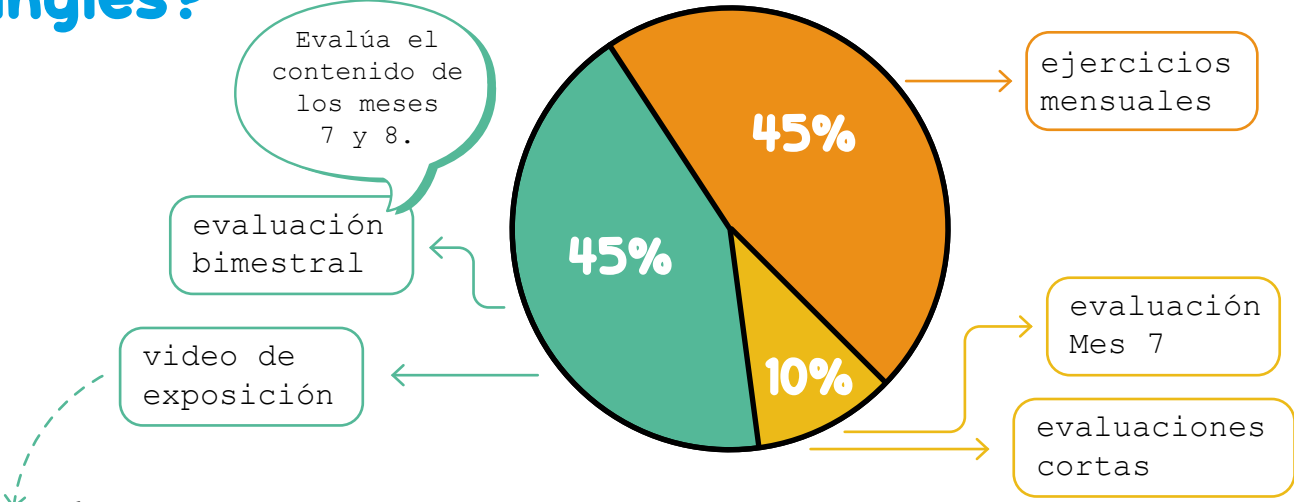

3

4

6

#### Video de exposición

1

2

Para evaluar mi expresión oral, debo presentar un video exponiendo un tema visto en las lecciones de Inglés de los meses 7 y 8.

> Reviso en el Calendario de Actividades la fecha establecida para entregar el video de exposición.

> Me preparo para grabar el video. Puedo utilizar carteles, objetos o diapositivas digitales.

La grabación debe durar entre 20 segundos y 1 minuto. Debo vestir una camisa o blusa tipo polo o formal.

Tomo en cuenta que se calificarán los siguientes aspectos: vocabulario, pronunciación, desarrollo del tema y creatividad.

Ingreso a **Google Classroom** con el siguiente código de clase:

Subo el video en la tarea correspondiente (*Video de exposición Módulo 3*).

*\*Si se presentan inconvenientes para subir el video, en la siguiente página encontrará otra opción.* 

#### SEGUNDA OPCIÓN PARA SUBIR EL VIDEO DE LA EVALUACIÓN ORAL

Si por alguna razón no le es posible subir el video a Classroom o entregar la tarea correspondiente al video, existe otra opción para entregar el video.

Siga los siguientes pasos:

- 1. Ingrese a su cuenta de Google Drive (puede utilizar también la aplicación Mega).
- 2. Subir el video a su cuenta y esperar a que cargue. Si el archivo es muy pesado, esto puede llevar varios minutos.
- 3. Dar clic sobre el archivo y copiar el enlace del mismo (buscar en las opciones que da Drive o Mega).
- 4. Ingresar a la tarea en Classroom y pegar en un comentario el enlace copiado anteriormente. Enviar el comentario.
- 5. Indicar el nombre completo del alumno en el mismo comentario o en otro. Enviar el comentario.
- 6. Dar clic en "entregar tarea".

NOTA: Debe asegurarse que el video que subió a su cuenta no tiene restricción de acceso, para que la maestra pueda visualizarlo sin problema.

> Si tiene consultas de Inglés, puede escribir al correo de la orientadora de grado.